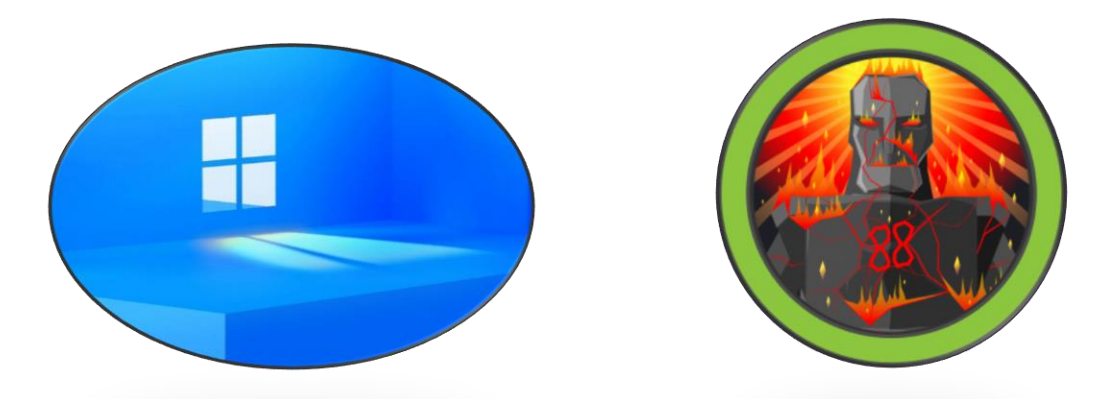

# **MAQUINA SAUNA - HACK THE BOX**

## **ACTIVE DIRECTORY**

## **Topics**

- Zone TransferAttack
- Ldap enumeration
- Brute Force with Kerbrute User Enumeration
- ASRProas Attack GetNpusers
- RCPClient Domain User Enumeration
- Windows Remote Administration Access
- Enumeration with WinPeas Credential Autologon
- BloodHound + neo4j -SharpHound.ps1
- DCSync Attack Impacket-Secretsdump (Domain Admin)
- Impacket-psexec -PassTheHash

### **Reconocimiento y Enumeración**

Iniciamos comprobando conectividad con el DC

```
\frac{1}{2} ping -c 1 10.10.10.175
PING 10.10.10.175 (10.10.10.175) 56(84) bytes of data.
64 bytes from 10.10.10.175: icmp_seq=1 ttl=127 time=130 ms
--- 10.10.10.175 ping statistics ---
1 packets transmitted, i received, 0% packet loss, time Oms
rtt min/avg/max/mdev = 129.897/129.897/129.897/0.000 ms
```
Tenemos un ttl 127 = Maquina Windows

Realizare reconocimiento de puertos con nmap

\$nmap -p- --open -sCV -n -v –min-rate 5000 10.10.10.175 -oN Ports

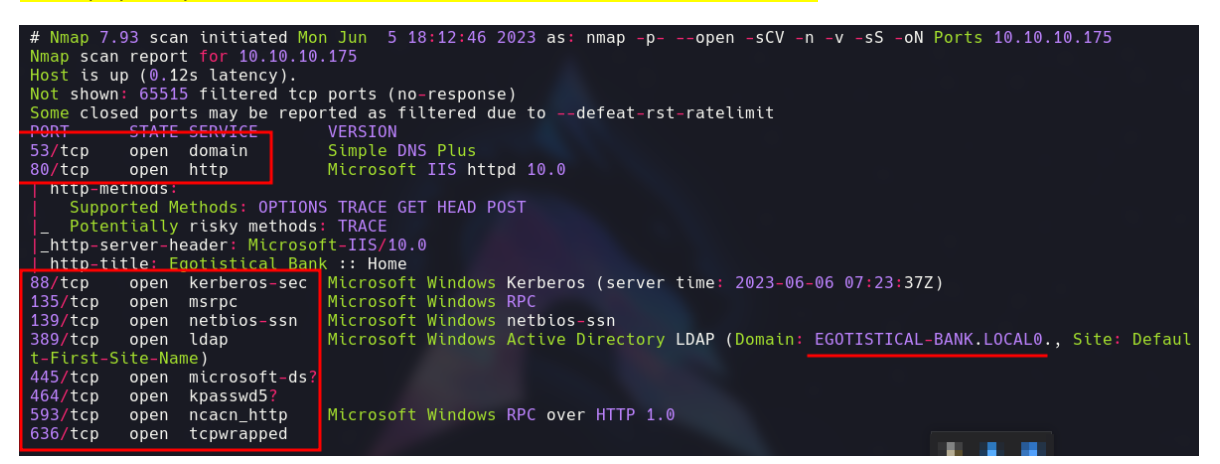

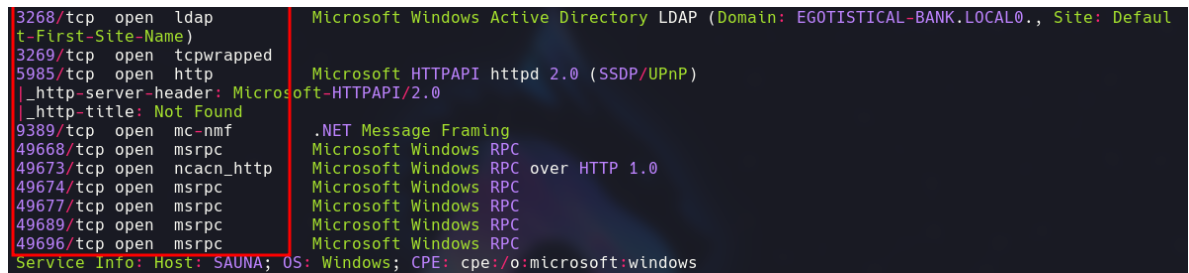

Veo que es un DC por lo cual mi estrategia de ataque iniciar directamente con el puerto 445 SMB, veamos en realizad que sistema operativo es:

\$crackmapexec smb 10.10.10.175

) crackmapexec smb 10.10.10.175<br>SMB 10.10.10.175 445<br>AL) (signing:True) (SMBv1:False) SAUNA [\*] Windows 10.0 Build 17763 x64 (name:SAUNA) (domain:EGOTISTICAL-BANK.LOC

Tenemos un Windows 10 Build x64

Después de realizar reconocimiento directamente por SMB, no puede encontrar nada por lo cual me dirijo a realizar enumeración por el puerto 53 ya que puedo efectuar un domain zone tranfer Attack enumerando servidores de correo, nombres de servidores etc. Esto lo realizare con la herramienta dig

#### \$dig @10.10.10.175 EGOTISTICAL-BANK.LOCAL mx

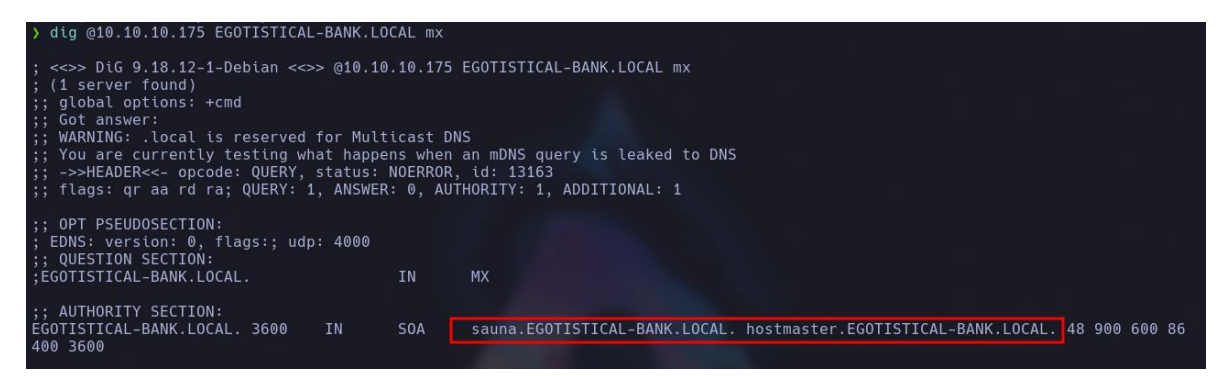

#### \$dig @10.10.10.175 EGOTISTICAL-BANK.LOCAL ns

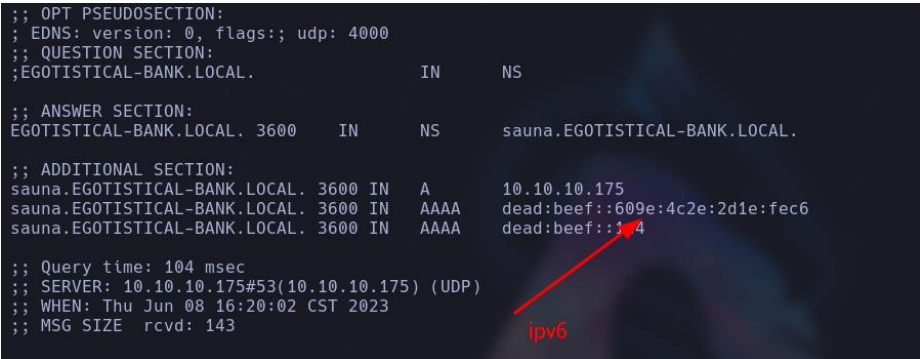

Tenemos una dirección IPv6 que con esto podemos realizar enumeración de puertos, posiblemente encuentre mas puertos que por IPv4 no pueda ver

De resto no puede encontrar más cosas ejecutando \$dig @10.10.10.175 EGOTISTICAL-BANK.LOCAL axfr

Realizare un escaneo de puertos por IPv6 con nmap

\$nmap -p- --open -sCV -n -v –min-rate 5000 dead:beef::609e:4c2e:2d1e:fec6 -6 -oN IPv6Ports

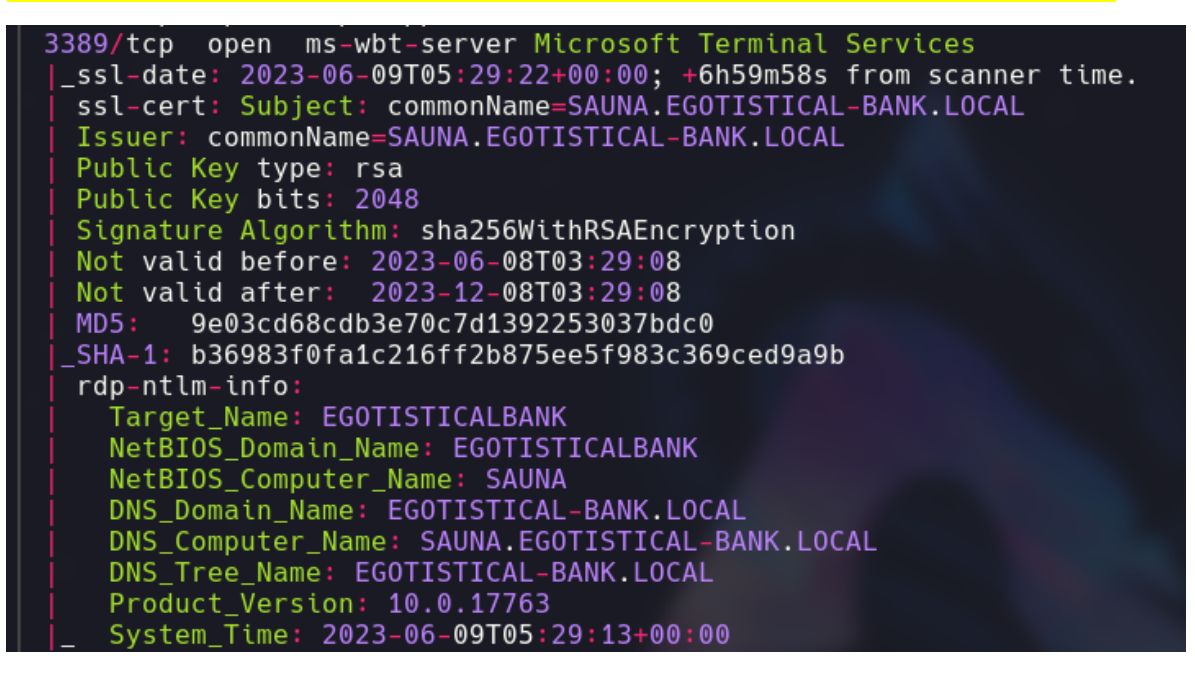

Debido a que no puede encontrar mucho por IPv6, realizare enumeración por el servicio LDAP, y es que existen muchas maneras para poder enumerar este servicio.

### **Descripción**

LDAP (Lightweight Directory Access Protocol) es un protocolo de aplicación estándar utilizado para acceder y mantener información almacenada en un servicio de directorio. Un servicio de directorio es una base de datos jerárquica diseñada para almacenar información de manera estructurada y accesible. LDAP proporciona una forma eficiente de consultar, modificar y administrar datos en un servicio de directorio.

LDAP se basa en un modelo cliente-servidor, donde los clientes LDAP realizan consultas y solicitan información al servidor LDAP. El servidor LDAP almacena la información en una estructura jerárquica llamada árbol de directorio. Cada entrada en el árbol de directorio está identificada por un Distinguished Name (DN), que es una cadena única que identifica la posición de la entrada en la estructura jerárquica.

El protocolo LDAP define una serie de operaciones que se pueden realizar en el servicio de directorio, como búsqueda de información, agregar, modificar y eliminar entradas, autenticación de usuarios, entre otras. Estas operaciones se realizan mediante mensajes LDAP enviados entre el cliente y el servidor a través de un canal de comunicación.

LDAP se utiliza ampliamente en entornos de red para gestionar información de usuarios, como nombres, direcciones, números de teléfono, direcciones de correo electrónico y otros atributos. Es especialmente común en la autenticación y autorización de usuarios en sistemas y aplicaciones. También se utiliza en la integración de diferentes servicios de directorio y aplicaciones, permitiendo la sincronización y el intercambio de información entre ellos.

Primero iniciare con la herramienta nmap utilizando las banderillas -n -sV –script(Comando proporcionado por la plataforma HackTricks)

#### <https://book.hacktricks.xyz/network-services-pentesting/pentesting-ldap>

#### \$nmap -n -sV --script "ldap\* and not brute" 10.10.10.175

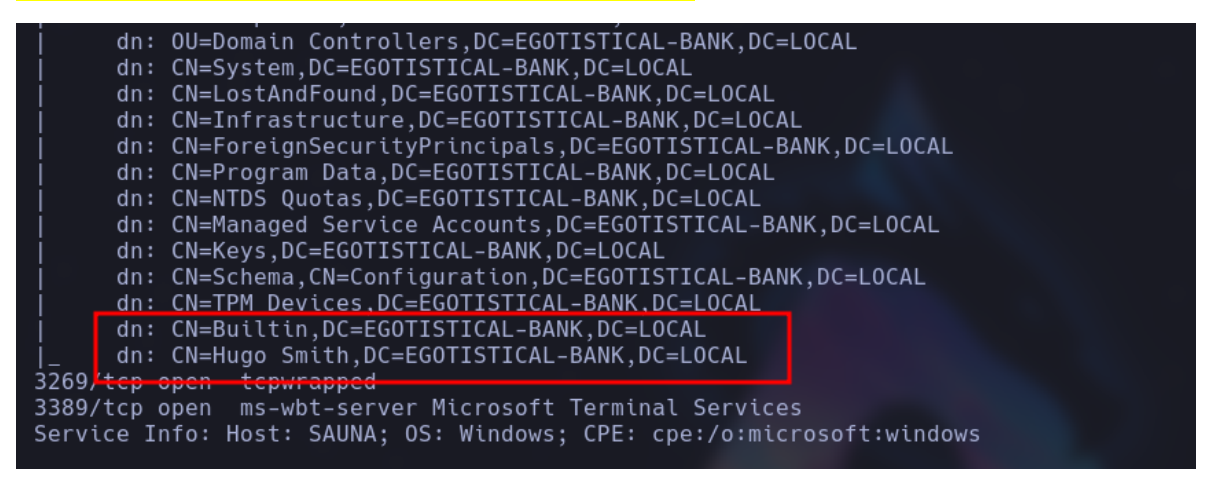

Después de una gran cantidad de inforamcion que nos arrojo el escaneo, noto que al final tengo un nombre de usuario "Hugo Smith", que en un entorno de directorio activo se resume en los siguientes nombres

Hsmit

HugoSmith

Hugo.Smith

Ahora que tengo un nombre de dominio, puedo realizar fuerza bruta con Kerbrute para validar si algunos de estos usuarios creados con la referencia creada son valido.

\$kerbrute -users users.txt -domain EGOTISTICAL-BANK.LOCAL -dc-ip 10.10.10.175

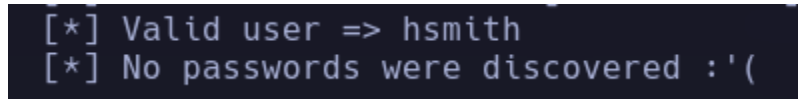

Tenemos la sintaxis correcta para un usuario "hsmith"

Bueno, esto me da una señal como atacante de poder efectuar un ASREProastattack

Un ataque de "ASREPRoast" es un tipo de ataque cibernético que aprovecha una vulnerabilidad en el protocolo de autenticación de servicios de directorio Active Directory (AD) de Microsoft. ASREPRoast (también conocido como "ASREP Roasting") se enfoca en los servicios que utilizan la autenticación de cifrado débil en el dominio de Active Directory.

En un ataque ASREPRoast, un atacante intenta obtener contraseñas de cuentas de usuario en un dominio de Active Directory que utiliza la autenticación Kerberos. A diferencia de los ataques de fuerza bruta tradicionales, que intentan adivinar la contraseña, un ataque ASREPRoast se centra en las cuentas de usuario que tienen la opción "No es necesario el cifrado para esta cuenta" habilitada en sus atributos de cuenta.

El ataque consiste en solicitar un ticket de autenticación "AS-REP" para una cuenta específica y, si se concede, el atacante puede extraer el hash del ticket y utilizar técnicas de cracking offline para obtener la contraseña en texto claro. Esto se debe a que el hash del ticket AS-REP no está protegido por una clave de cifrado derivada de la contraseña del usuario.

Esto lo realizare con la herramienta GetNPUsers.py tratando de solicitar un TGT que se reduce a un hash formato Kerberos AS-REP.

GetNPUsers.py EGOTISTICAL-BANK.LOCAL/ -no-pass -usersfile users.txt

User hsmith doesn't have UF\_DONT\_REQUIRE\_PREAUTH set<br>Kerberos SessionError: KDC\_ERR\_C\_PRINCIPAL\_UNKNOWN(Client not found in Kerberos database)<br>Kerberos SessionError: KDC\_ERR\_C\_PRINCIPAL\_UNKNOWN(Client not found in Kerberos

Al parecer el usuario hsmith, no cuenta con UF\_DONT\_REQUIRE\_PREAUTH set por lo cual no puedo obtener un hash que pueda romper.

Había visto que el puerto 80 esta abierto por lo cual echare un vistazo con la finalidad de poder encontrar algo.

#### <http://10.10.10.175/>

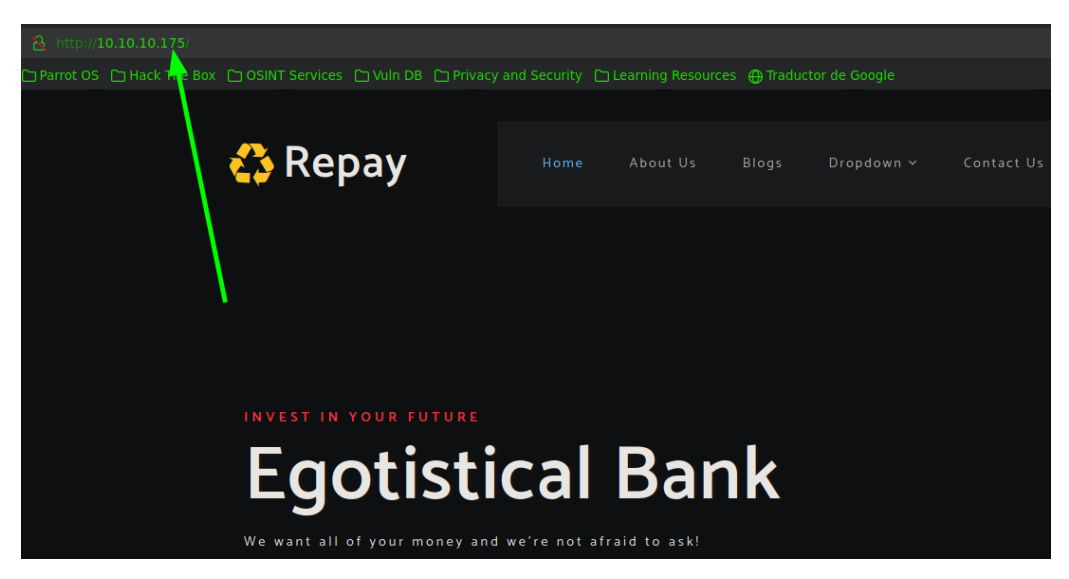

Después de realizar enumeración, pude localizar nombres de usuarios que por lo que analizo, son nombres de usuarios validos y como conozco la sintaxis que utilizan en el dominio para poder otorgar nombres a los usuarios voy a trasladar esos nombres a un diccionario para después realizar fuerza bruta con kerbrute.

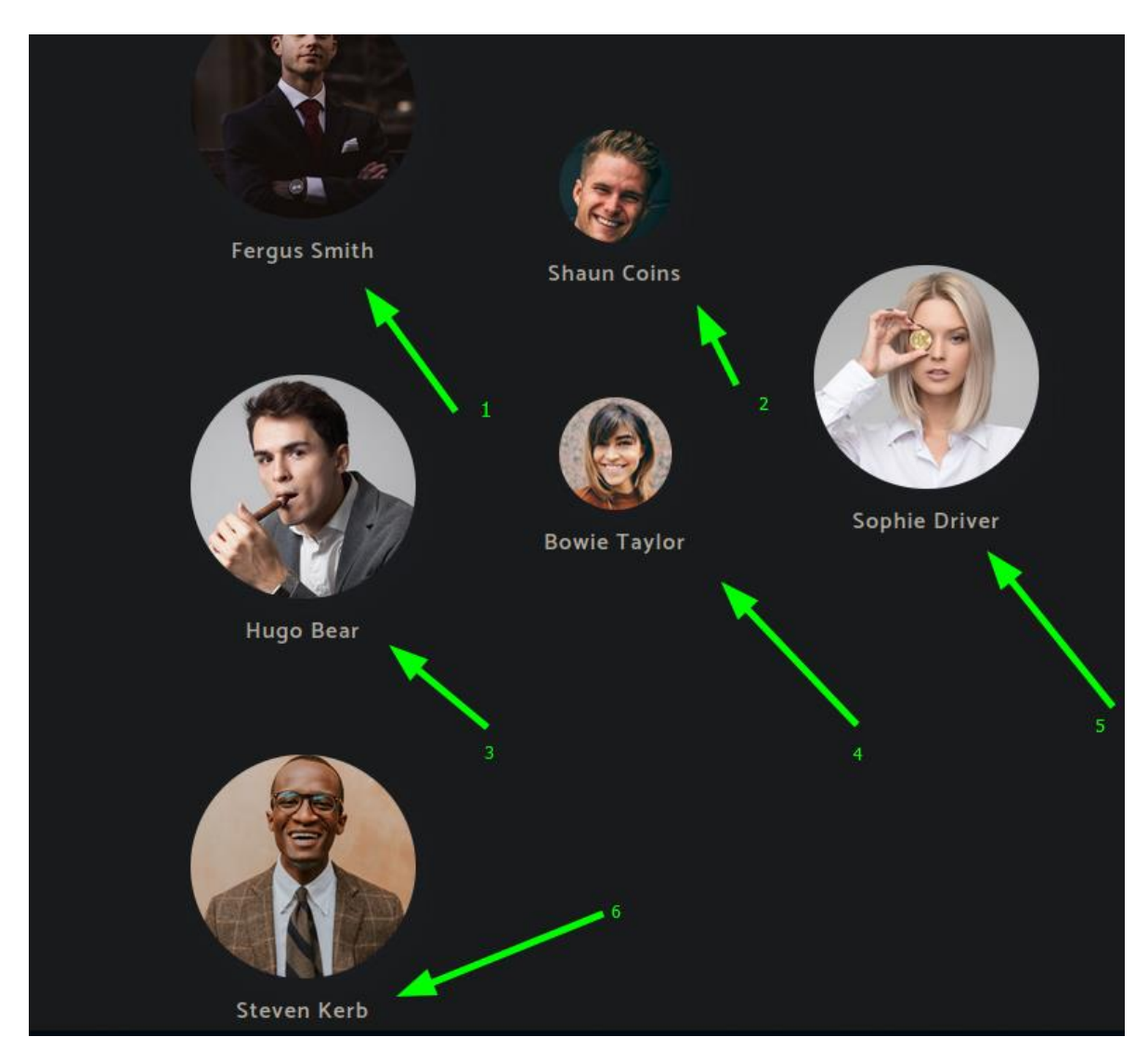

fsmith

scoins

sdriver

btaylor

hbear

skerb

hsmith

fuerza bruta con kerbrute.

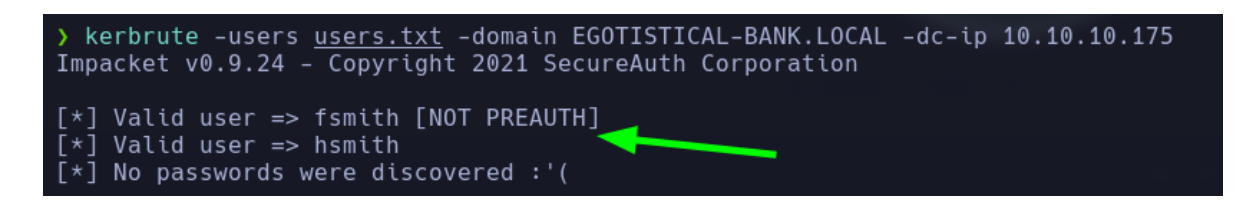

Tenemos un usuario nuevo encontrado, creo que son hermanos. Realizare de nuevo ASREProastattack para solicitar un TGT y veremos si obtengo un hash

#### \$GetNPUsers.py EGOTISTICAL-BANK.LOCAL/ -no-pass -usersfile users.txt

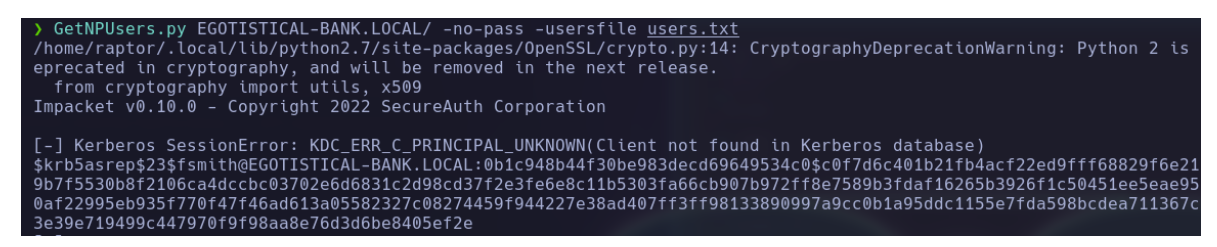

Tengo un hash que ahora intentare romperlo con fuerza bruta para lograr obtener una contraseña en texto claro.

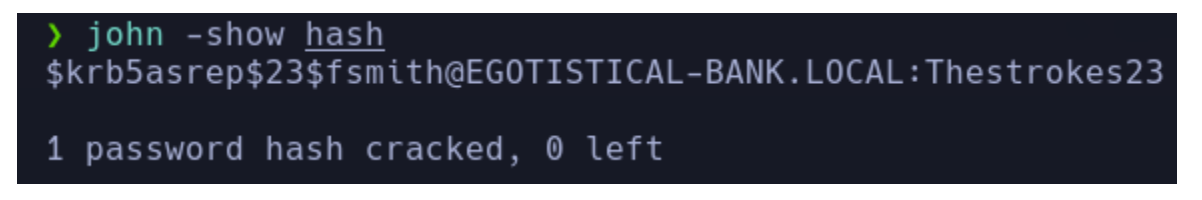

Tenemos la contraseña de fsmith: Thestrokes23

Validamos contraseña con crackmapexec:

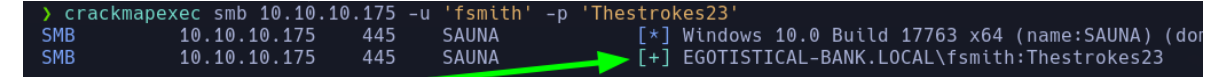

Me pone un [ + ] que esto se traduce a que es una contraseña valida, por lo cual ahora que tengo una contraseña valida con rpcclient intentare obtener usuarios validos del dominio proporcionando estas credenciales

```
> rpcclient -U "fsmith%Thestrokes23" 10.10.10.175
rpcclient $> enumdomusers
user: [Administrator] rid: [0x1f4]
user:[Guest] rid:[0x1f5]
user:[krbtgt] rid:[0x1f6]
user:[HSmith] rid:[0x44f]
user:[FSmith] rid:[0x451]
user:[svc_loanmgr] rid:[0x454]
user:[raptor] rid:[0x1009]
rpcclient $>
```
Tenemos usuarios validos del dominio

### **Explotación**

Guardo nuevos usuarios y valido si de alguien más es esta contraseña.

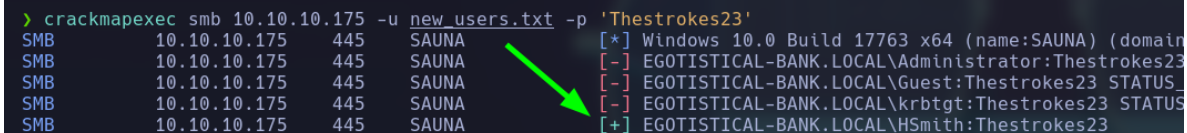

Al parecer HSmith y FSmith son los mismos, pero ahora verificare si algunos de estos usuarios pertenecen al grupo de administración remata de Windows para poder conectarme directamente por el puerto 5985

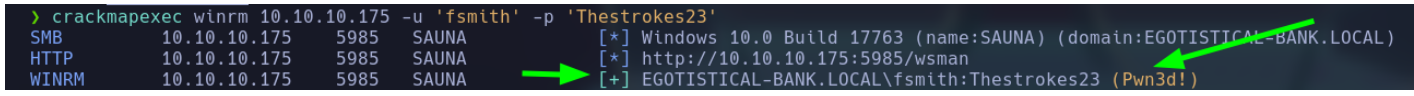

Con evil-winrm me conectare con las credenciales encontradas

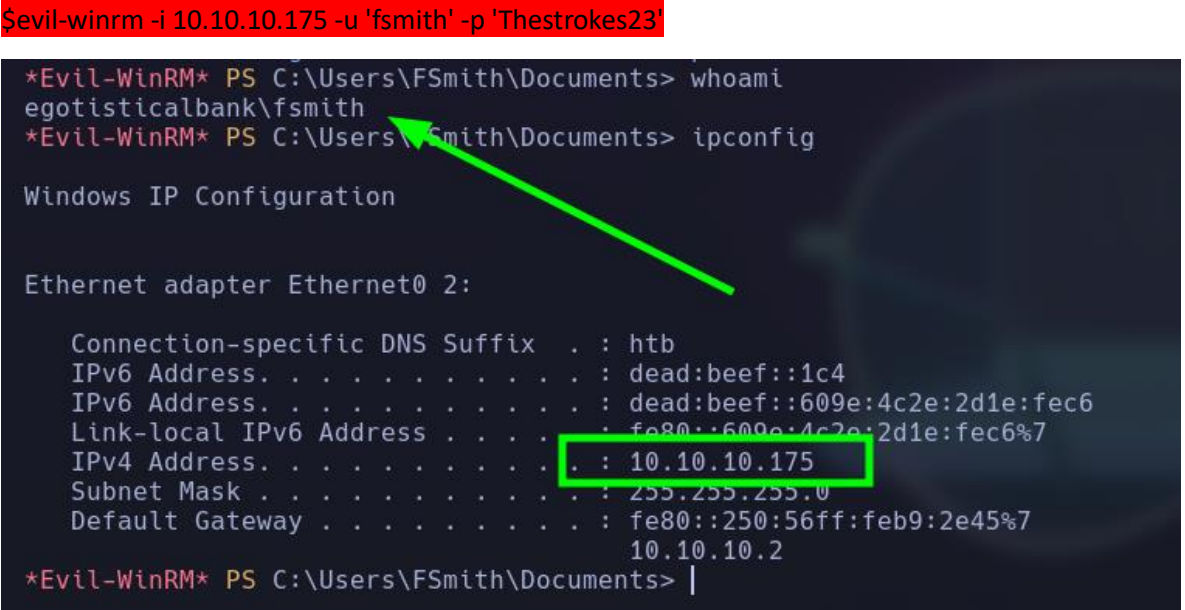

### **Escalada de Privilegios**

Después de enumerar un poco el sistema, solo puede encontrar que el usuario svc\_loadmrg pertenece al grupo "Remote Management Users"

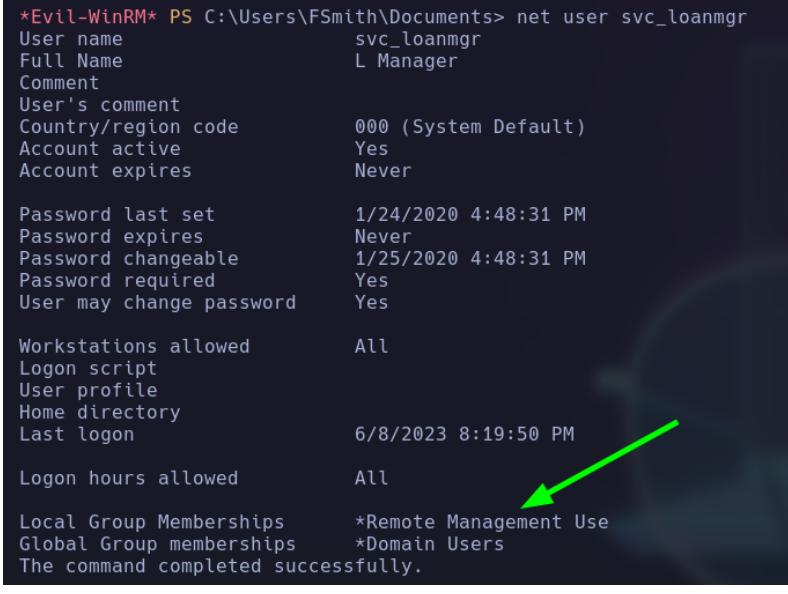

por lo cual intentare encontrar con un reconocimiento un poco más exhaustivo algún archivo o credenciales que me pueda reportar WinPeas.exe

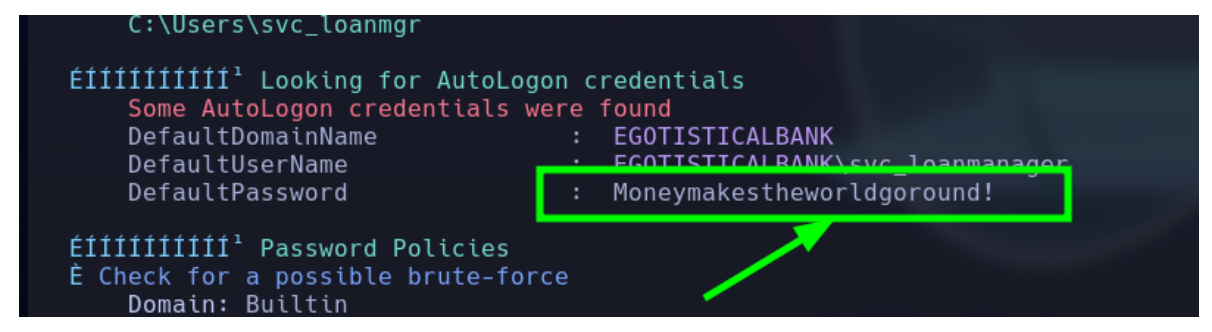

Tenemos las credenciales de svc\_loadmrg y comprobamos con crackmapexec

\$crackmapexec smb 10.10.10.175 -u 'svc\_loadmgr' -p 'Moneymakestheworldgoround!'

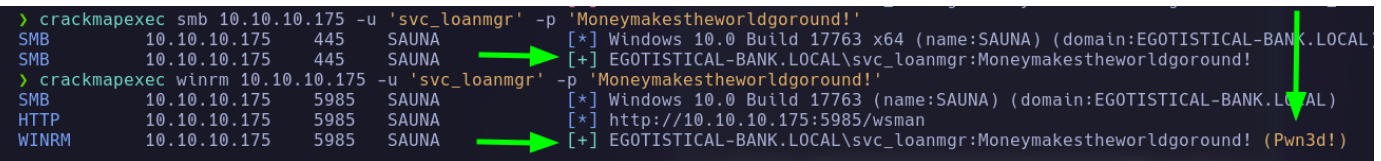

Ahora que sé, que puedo conectarme igualmente como el usuario svc\_loanmgr utilizando evilwinrm

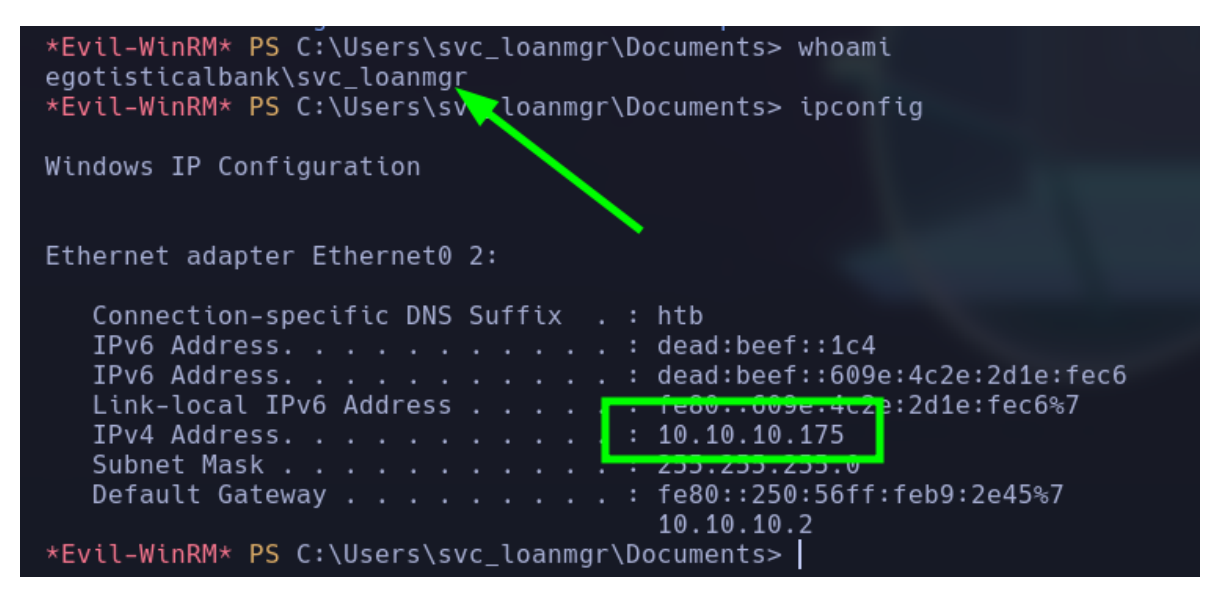

Después de realizar enumeración, no encuentro nada nuevo al parecer estamos de la misma manera que como el usuario anterior por lo cual me obliga a utilizar bloodhoun con neo4j.

Primero me descargare un script de PowerShell el SharpHoung.ps1 para subirlo a la maquina víctima y que el mismo script me ayude a recolectar toda la información del sistema, posteriormente subirlo a mi herramienta bloodhoun y tratar de trazar una via potencial para convertirme en "Domain Admin"

1- Descargamos y subimos el script Shaphoung.ps1

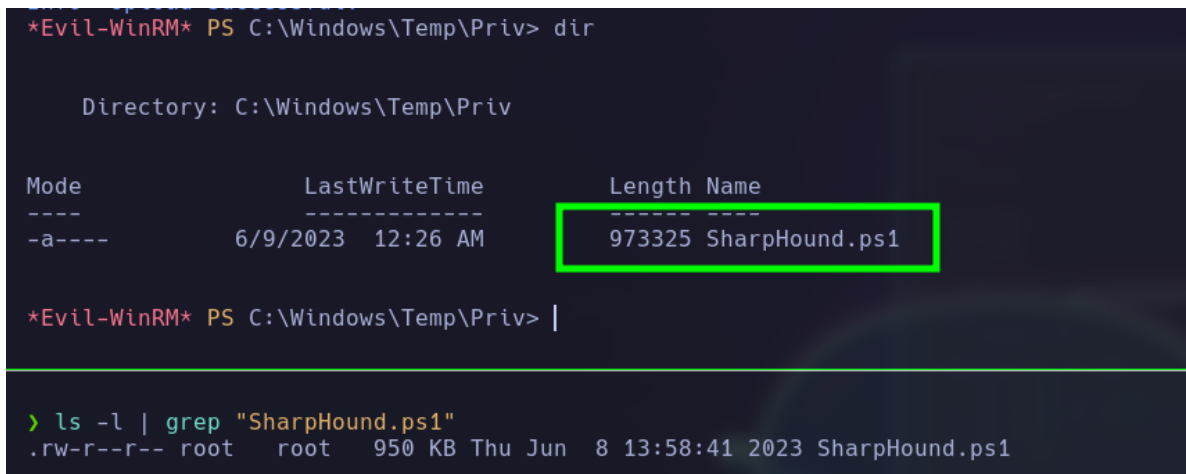

2- Importamos modulo para que podamos ejecutar la función Invoke-BloodHound

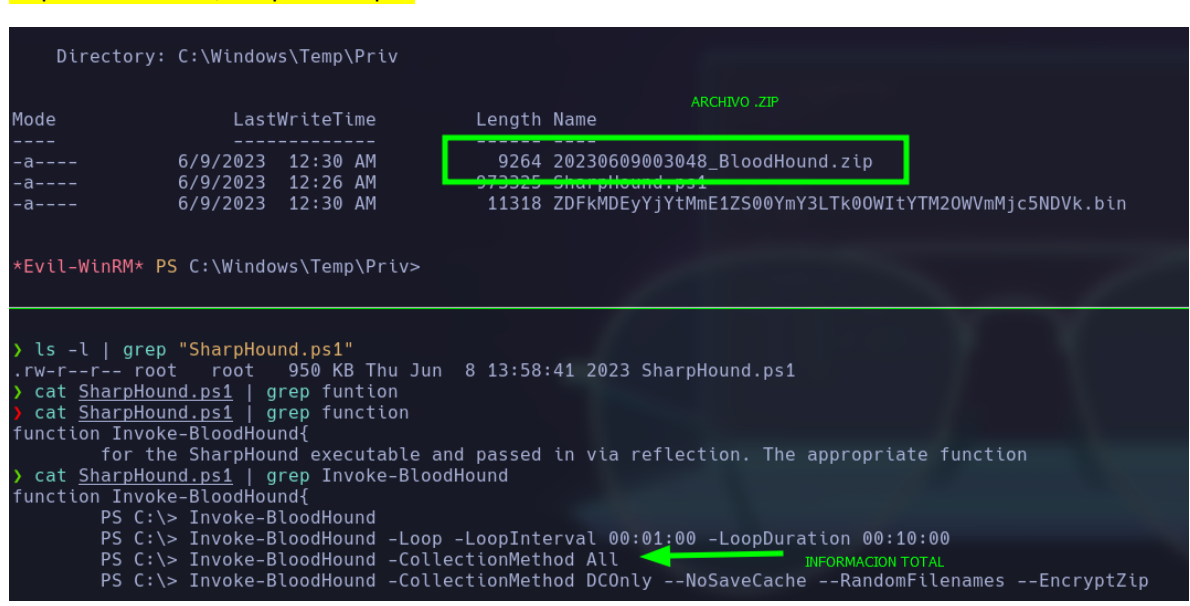

Ahora que tenemos la información en un archivo .zip, lo pasare al bloodhoun para trazar mi ruta de privilegios.

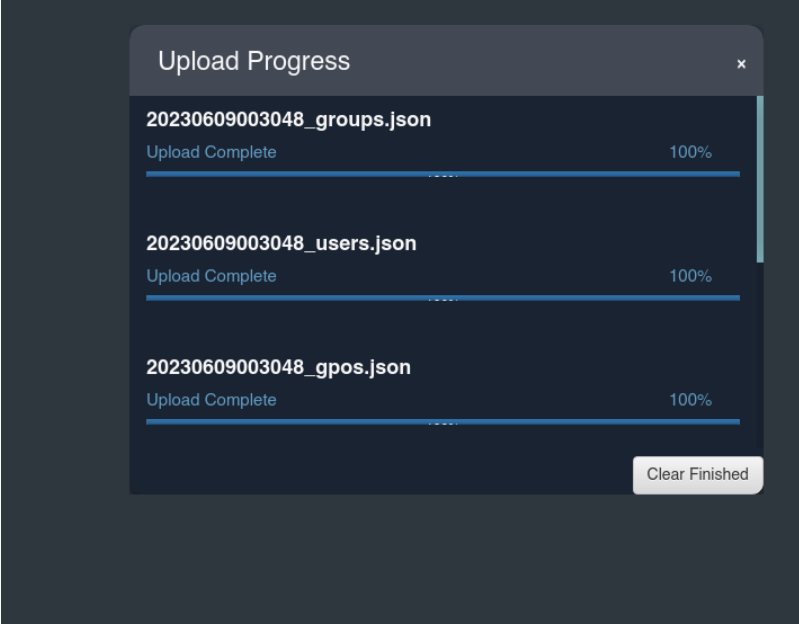

Una ves cargado, vere las formas potenciales que tiene este usuario para poder escalar privilegios.

Después de investigar un poco, veo que el usuario svc\_loanmgr tiene privilegios sobre EGOTISTICAL-BANK.LOCA de GetChangesall

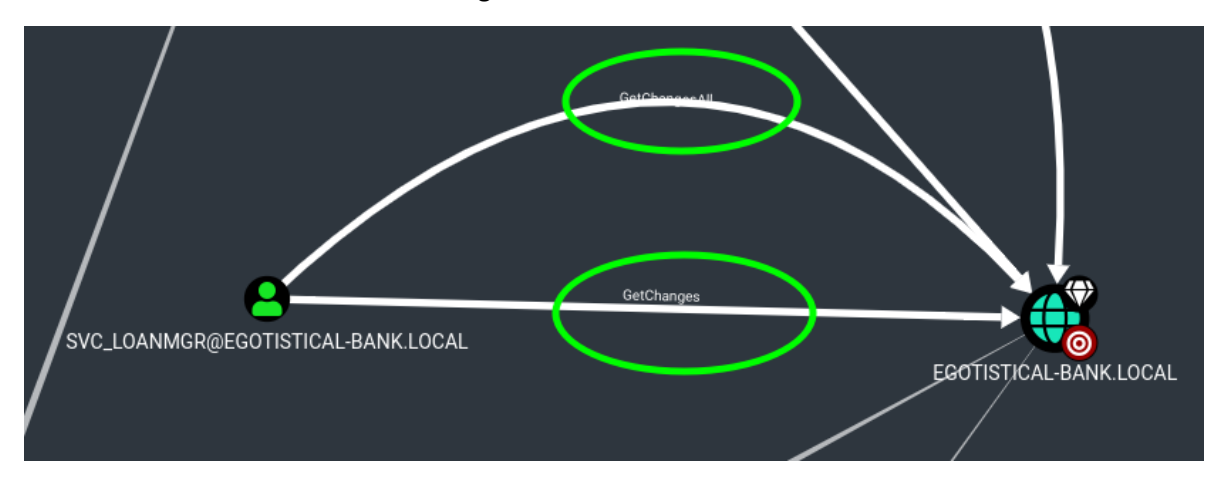

### **INFO BloodHOun**

El usuario SVC\_LOANMGR@EGOTISTICAL-BANK.LOCAL tiene el privilegio DS-Replication-Get-Changes-All en el dominio EGOTISTICAL-BANK.LOCAL.

Individualmente, esta ventaja no otorga la capacidad de realizar un ataque. Sin embargo, junto con DS-Replication-Get-Changes, un principal puede realizar un ataque DCSync.

Con los privilegios GetChanges y GetChangesAll en BloodHound, puede realizar un ataque dcsync para obtener el hash de la contraseña de un principal arbitrario utilizando mimikatz:

lsadump::dcsync /dominio:testlab.local /usuario:Administrador

Después de la información obtenida con Bloodhoun, nos recomienda obtener el hash del usuario admin con mimikats, pero yo lo are con impacket-secretsdump de la siguiente manera

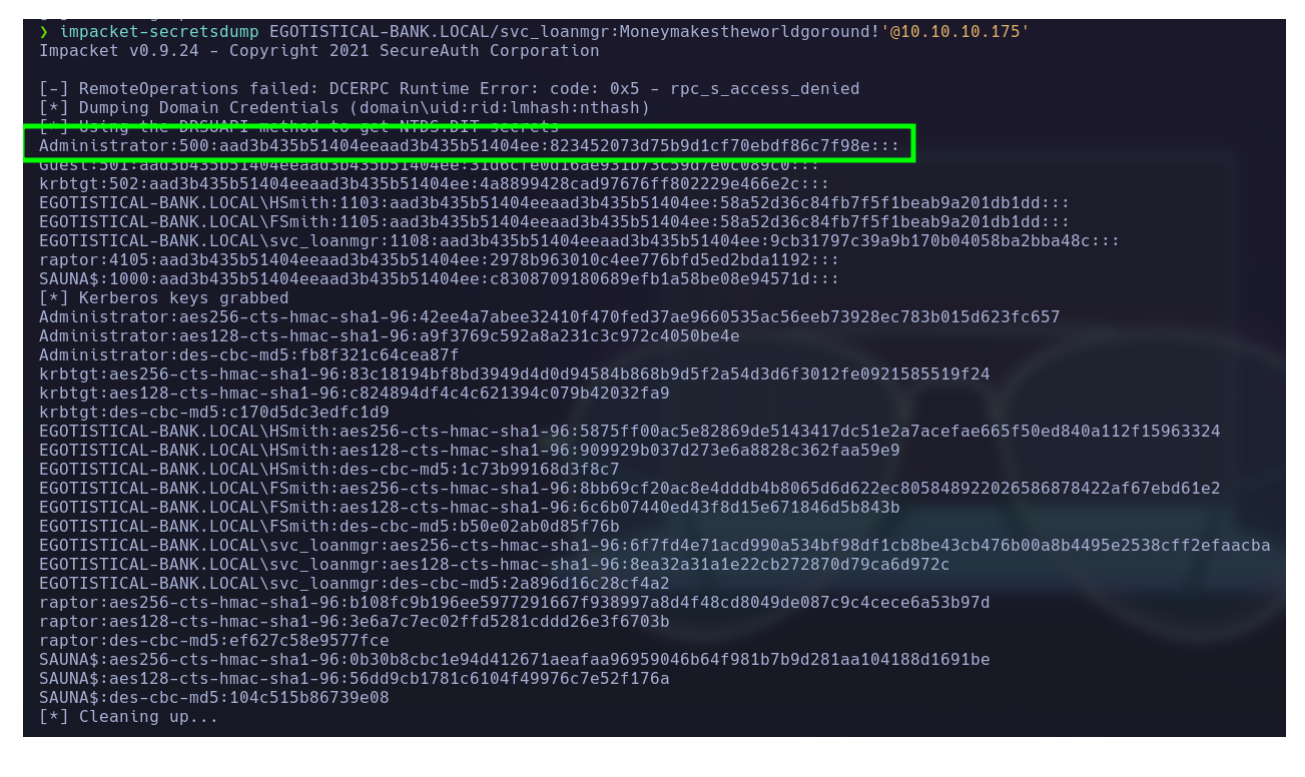

Tenemos el hash del usuario Administrador, por lo cual podemos realizar passthehash para conectarnos al dominio con psexec.py

impacket-psexec EGOTISTICAL-BANK.LOCAL/Administrator@10.10.10.175 -hashes :823452073d75b9d1cf70ebdf86c7f98e

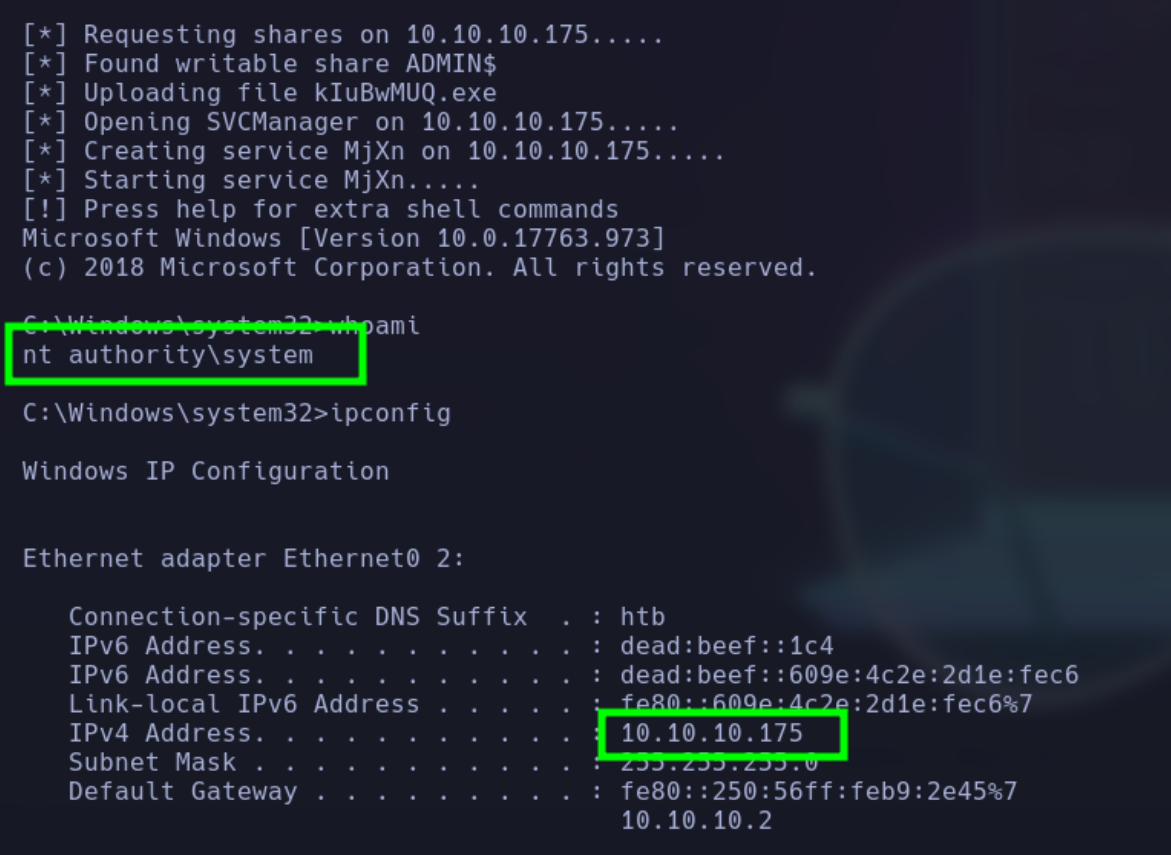

**PWNED**